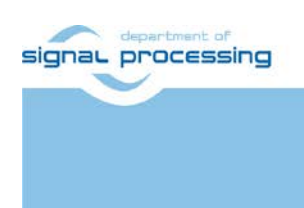

**Application Note**

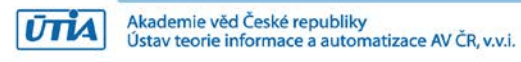

# **STM32 Nucleo-H743ZI with Adafruit 1.8" TFT Shield V2**

Lukáš Kohout *[kohoutl@utia.cas.cz](mailto:kohoutl@utia.cas.cz)*

## **Revision history**

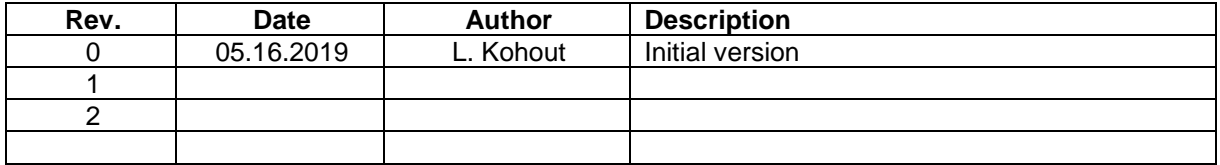

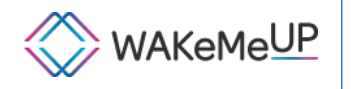

WAKeMeUP has been accepted for funding within the Electronic Components and Systems For European Leadership Joint Undertaking in collaboration with the European<br>Union's H2020 Framework Programme (H2020/2014-2020) and National/Local Authorities, under grant agreement n° 783176

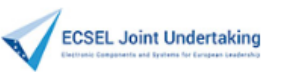

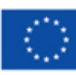

## **Content**

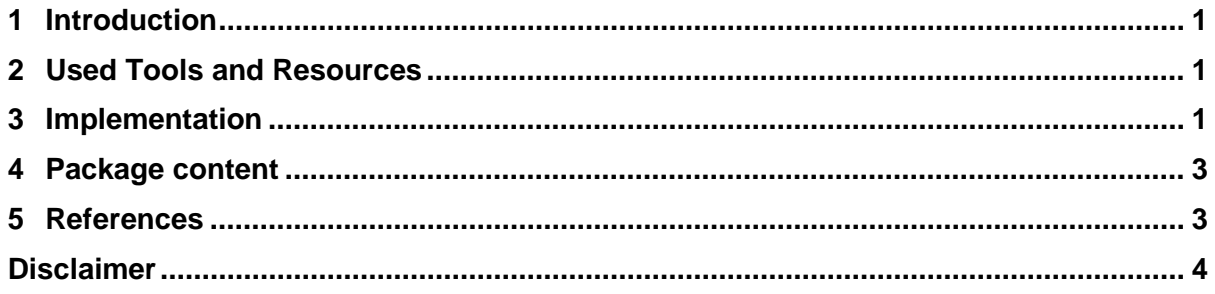

## **Acknowledgement**

This work has been partially supported from project [WakeMeUp,](http://www.wakemeup-ecsel.eu/) project number ECSEL 783176 and the corresponding Czech NFA (MSMT) institutional support project 8A18001.

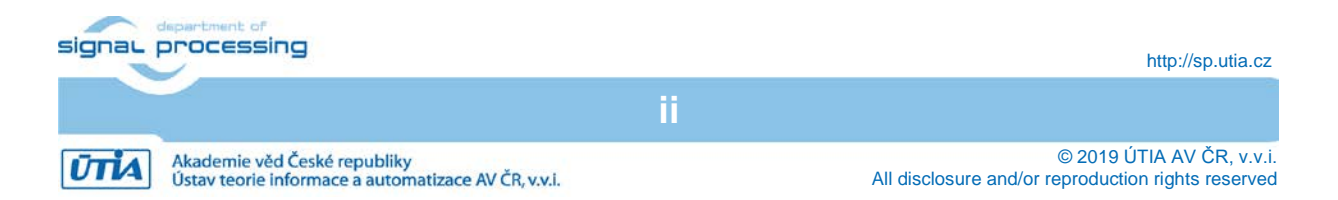

### <span id="page-2-0"></span>**1 Introduction**

The STM32 Nucleo-H743ZI board [\[1\]](#page-4-2) supports only Adafruit 1.8" TFT Shield V1 [\[2\],](#page-4-3) this information is valid as of 05. 06. 2019. This application note shows how to modify Adafruit 1.8" TFT Shield V2 [\[2\]](#page-4-3) to be compatible with STM32 Nucleo-H743ZI board. It also provides SW examples for STM32Cube\_FW\_H7\_V1.4.0 firmware package [\[3\].](#page-4-4)

#### <span id="page-2-1"></span>**2 Used Tools and Resources**

- STM32 Nucleo-H743ZI [\[1\].](#page-4-2)
- Adafruit 1.8" TFT Shield V2 [\[2\].](#page-4-3)
- STM32Cube\_FW\_H7\_V1.4.0 package is a firmware package for STM32H7 Series. It is downloadable from the STMicroelectronics web page [\[3\].](#page-4-4) The package gathers together all the generic embedded software components required to develop an application on STM32H7 microcontrollers.
- STM32-Nucleo-H743ZI-Adafruit-1.8-TFT-shield-V2 package provided with this application note, the package content can be seen in Section [4.](#page-4-0)
- The System Workbench toolchain, called SW4STM32 [\[4\].](#page-4-5) It is a free multi-OS software development environment based on Eclipse, which supports the full range of STM32 microcontrollers and associated boards.

#### <span id="page-2-2"></span>**3 Implementation**

- 1. Modify Adafruit 1.8" TFT Shield V2 according to [Figure 1.](#page-2-3)
- 2. Download STM32Cube FW H7 package from its web page:

[https://www.st.com/en/embedded-software/stm32cubeh7.html.](https://www.st.com/en/embedded-software/stm32cubeh7.html)

Current version of the package is 1.4.0 (05. 16. 2019). Decompress the package zip file. It creates folder called STM32Cube FW H7 V1.4.0. The package path will be referenced as *\$STM32Cube\_path\$* in this text.

3. Download and install SW4STM32 System Workbench toolchain. To download the tool, go to the OpenSTM32 webpage: [http://www.openstm32.org/HomePage.](http://www.openstm32.org/HomePage)

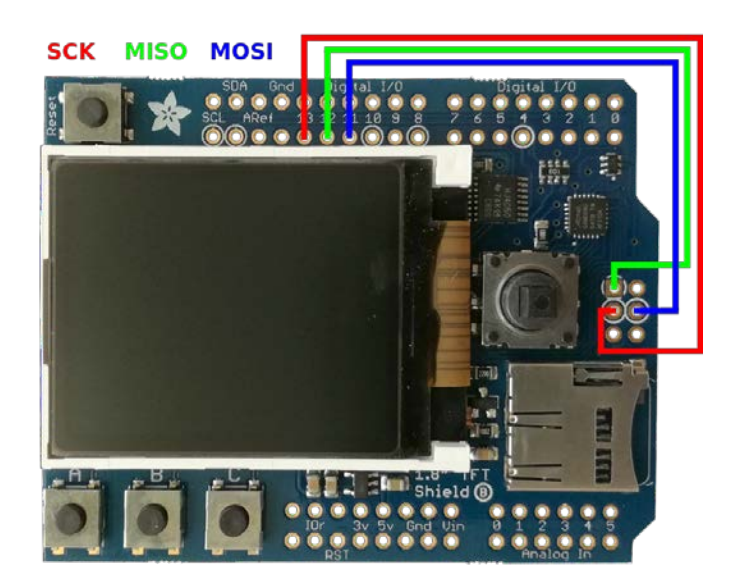

**Figure 1: Adafruit 1.8" TFT Shield V2 modifications.**

<span id="page-2-3"></span>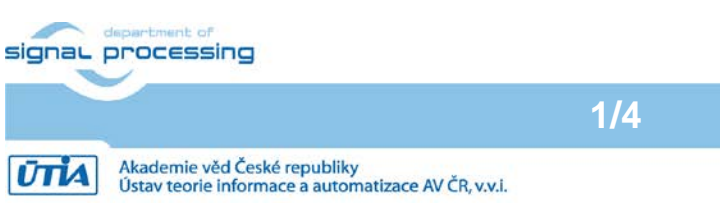

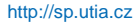

© 2019 ÚTIA AV ČR, v.v.i. All disclosure and/or reproduction rights reserved

- 4. Connect a micro USB cable to the STM32 Nucleo H743ZI board with Adafruit 1.8" TFT Shield V2. This connection provides a programming interface and a power supply.
- 5. Unpack the STM32-Nucleo-H743ZI-Adafruit-1.8-TFT-shield-V2 package to the *\$STM32Cube\_path\$*. The package contains two examples, *Demonstrations-V2* and *BSP-V2*. Their destination folders are:
	- a. \$STM32Cube\_path\$/Projects/NUCLEO-H743ZI/Demonstrations-V2
	- b. *\$STM32Cube\_path\$/Projects/NUCLEO-H743ZI/Examples/BSP-V2*
- 6. Open SW4STM32. Select path to workspace
	- *a. \$STM32Cube\_path\$/Projects/NUCLEO-H743ZI/Demonstrations-V2/SW4STM32*
	- *b.* \$STM32Cube\_path\$/*Projects/NUCLEO-H743ZI/Examples/BSP-V2/SW4STM32*
- 7. Import project into the workspace. From the SW4STM32 menu select: *File/Import… /General/Existing Projects into Workspace*. Select root directory, click on *Browse…* button. Click on *OK* button. Click on *Finish* button
- 8. Compile the application, from the menu select *Project/Build All* (*CTRL+B*).
- 9. Download the compiled application to the board, from the menu select *Run/Run* (*CTRL+F11*). In the dialog window select *Ac6 STM32 C/C++ Application* and click on *OK* button.
- 10. On the STM32 Nucleo H743ZI board push *RESET* button. [Figure 2](#page-3-0) shows an example of the running application on the STM32 Nucleo H743ZI board with Adafruit 1.8" TFT Shield V2.

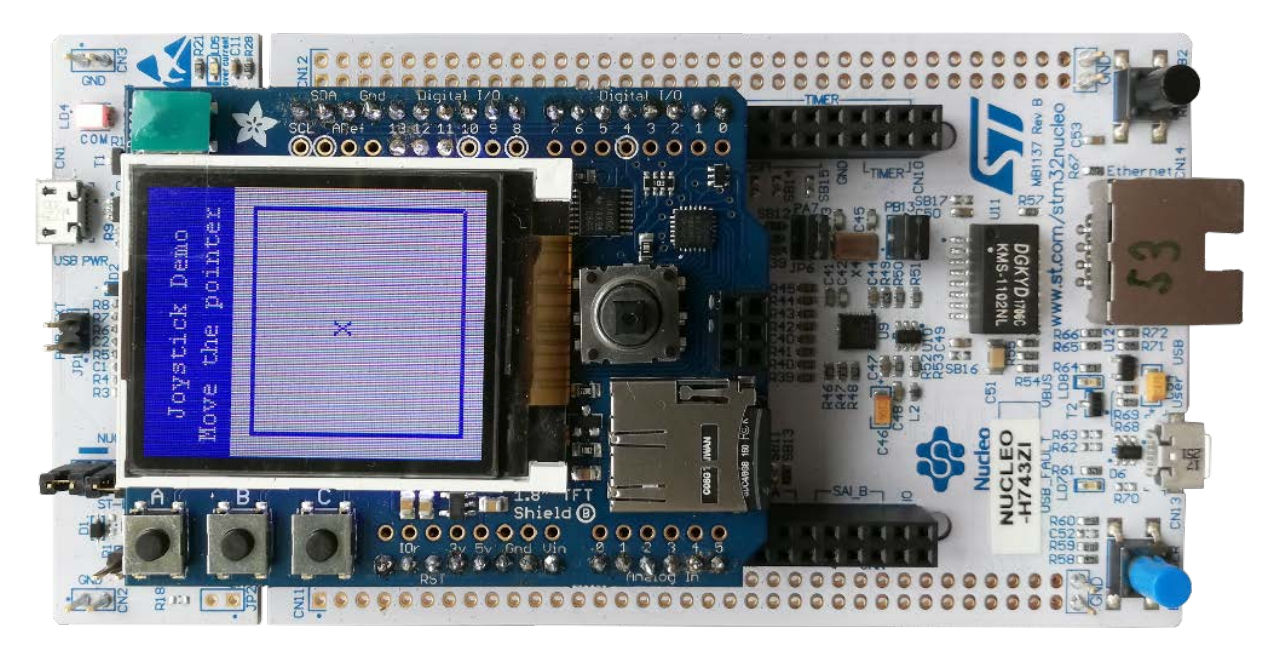

**Figure 2: STM32 Nucleo H743ZI board with Adafruit 1.8" TFT Shield V2 and running application.**

<span id="page-3-0"></span>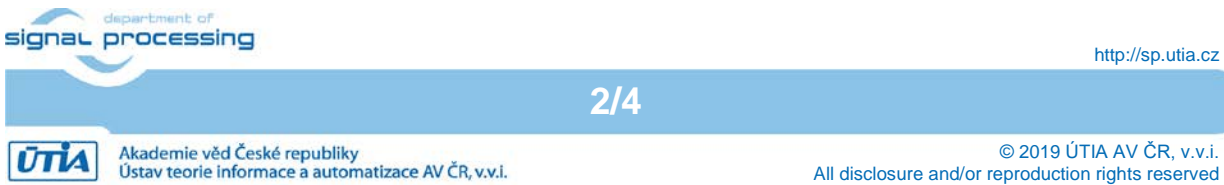

http://sp.utia.cz

## <span id="page-4-0"></span>**4 Package content**

. ├── doc Projects<br>L\_ NUCL - NUCLEO-H743ZI - Demonstrations-V2 Examples └── BSP-V2

#### <span id="page-4-1"></span>**5 References**

- <span id="page-4-2"></span>[1] STMicroelectronics, "STM32 Nucleo-144 boards User manual UM1974," 12 2017. [Online]. Available: [https://www.st.com/resource/en/user\\_manual/dm00244518.pdf.](https://www.st.com/resource/en/user_manual/dm00244518.pdf)
- <span id="page-4-3"></span>[2] Adafruit, "1.8" TFT Display Breakout and Shield," 10 02 2019. [Online]. Available: [https://cdn-learn.adafruit.com/downloads/pdf/1-8-tft-display.pdf?timestamp=1558009255.](https://cdn-learn.adafruit.com/downloads/pdf/1-8-tft-display.pdf?timestamp=1558009255)
- <span id="page-4-4"></span>[3] STMicroelectronics, "STM32CubeH7," [Online]. Available: [https://www.st.com/en/embedded-software/stm32cubeh7.html.](https://www.st.com/en/embedded-software/stm32cubeh7.html) [05 2019].
- <span id="page-4-5"></span>[4] OpenSTM32, "OpenSTM32 Community," [Online]. Available: [http://www.openstm32.org/HomePage.](http://www.openstm32.org/HomePage) [05 2019].

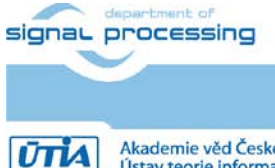

**3/4**

http://sp.utia.cz

Akademie věd České republiky<br>Ústav teorie informace a automatizace AV ČR, v.v.i.

© 2019 ÚTIA AV ČR, v.v.i. All disclosure and/or reproduction rights reserved

## <span id="page-5-0"></span>**Disclaimer**

This disclaimer is not a license and does not grant any rights to the materials distributed herewith. Except as otherwise provided in a valid license issued to you by UTIA AV CR v.v.i., and to the maximum extent permitted by applicable law:

(1) THIS APPLICATION NOTE AND RELATED MATERIALS LISTED IN THIS PACKAGE CONTENT ARE MADE AVAILABLE "AS IS" AND WITH ALL FAULTS, AND UTIA AV CR V.V.I. HEREBY DISCLAIMS ALL WARRANTIES AND CONDITIONS, EXPRESS, IMPLIED, OR STATUTORY, INCLUDING BUT NOT LIMITED TO WARRANTIES OF MERCHANTABILITY, NON-INFRINGEMENT, OR FITNESS FOR ANY PARTICULAR PURPOSE; and

(2) UTIA AV CR v.v.i. shall not be liable (whether in contract or tort, including negligence, or under any other theory of liability) for any loss or damage of any kind or nature related to, arising under or in connection with these materials, including for any direct, or any indirect, special, incidental, or consequential loss or damage (including loss of data, profits, goodwill, or any type of loss or damage suffered as a result of any action brought by a third party) even if such damage or loss was reasonably foreseeable or UTIA AV CR v.v.i. had been advised of the possibility of the same.

#### Critical Applications:

UTIA AV CR v.v.i. products are not designed or intended to be fail-safe, or for use in any application requiring fail-safe performance, such as life-support or safety devices or systems, Class III medical devices, nuclear facilities, applications related to the deployment of airbags, or any other applications that could lead to death, personal injury, or severe property or environmental damage (individually and collectively, "Critical Applications"). Customer assumes the sole risk and liability of any use of UTIA AV CR v.v.i. products in Critical Applications, subject only to applicable laws and regulations governing limitations on product liability.

**4/4**

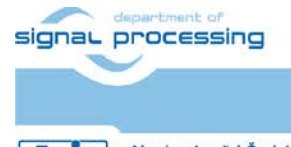